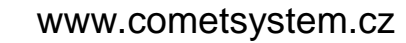

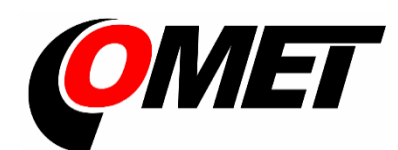

# Návod k použití

# Commeter D4130

Digitální termohygrobarometr se záznamem

## Obsah

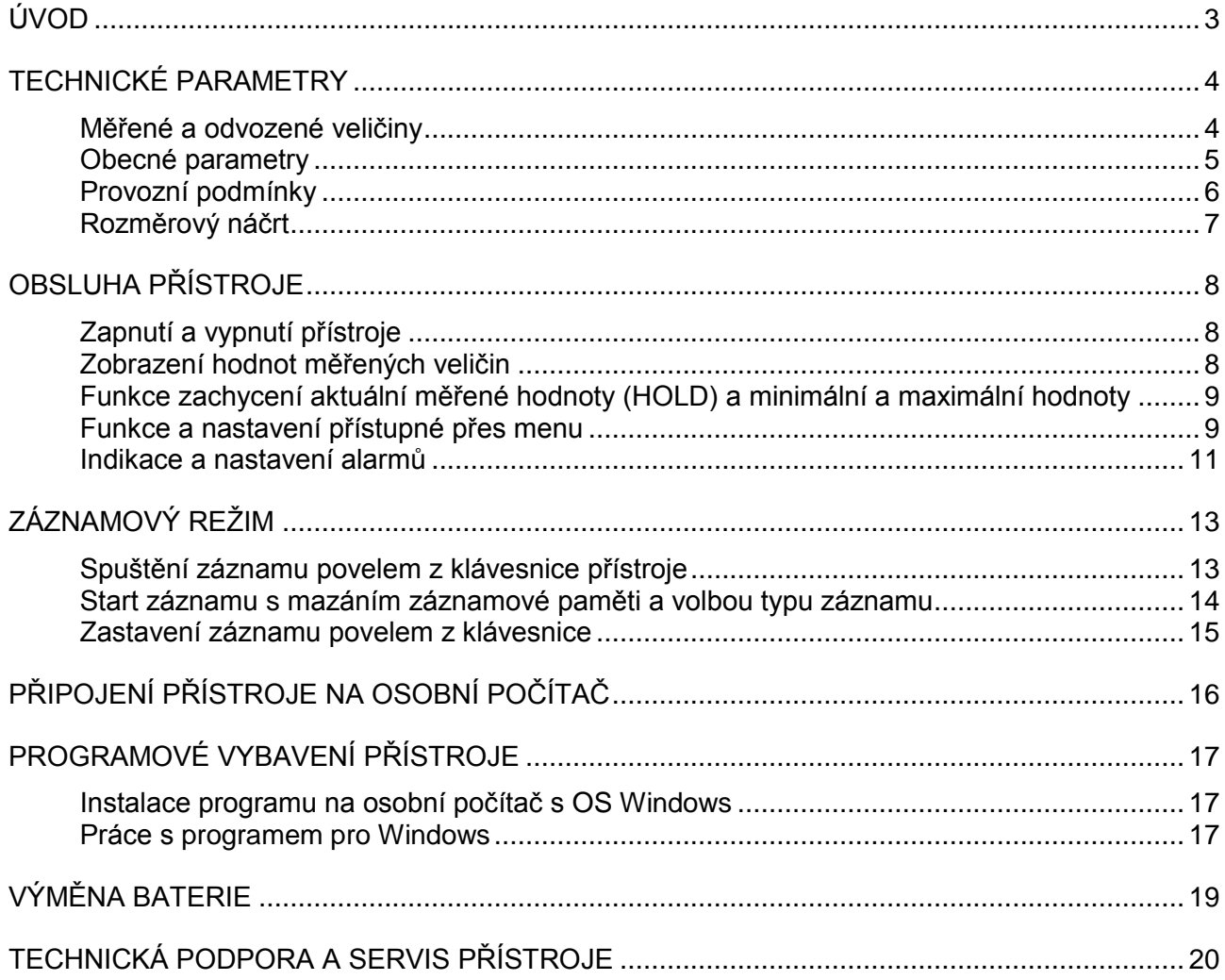

## <span id="page-2-0"></span>**Úvod**

Přístroj je určen pro měření a záznam teploty a relativní vlhkosti vzduchu, atmosférického tlaku a tlakové tendence za uplynulé 3 hodiny s možností přímého zobrazení přepočtené teploty rosného bodu a přepočtené hodnoty atmosférického tlaku na hladinu moře. Naměřené hodnoty mohou být ukládány v nastavitelném časovém intervalu do vnitřní, energeticky nezávislé paměti, odkud je lze přenést do osobního počítače. Teplota je měřena odporovým snímačem Ni1000/6180ppm. Veškeré snímače jsou uvnitř přístroje. Naměřené hodnoty jsou zobrazovány na dvouřádkovém LCD displeji. Přístroj porovnává měřené hodnoty všech veličin mimo tlakové tendence se dvěma nastavitelnými hranicemi pro každou veličinu a jejich překročení signalizuje blikáním příslušné hodnoty na displeji a vypínatelným akustickým signálem. Je vybaven jednoúrovňovou pamětí Hold pro uchování naměřených hodnot, které lze stejně jako minimální a maximální hodnotu každé veličiny kdykoliv vyvolat na displej.

## <span id="page-3-0"></span>**Technické parametry**

### <span id="page-3-1"></span>**Měřené a odvozené veličiny**

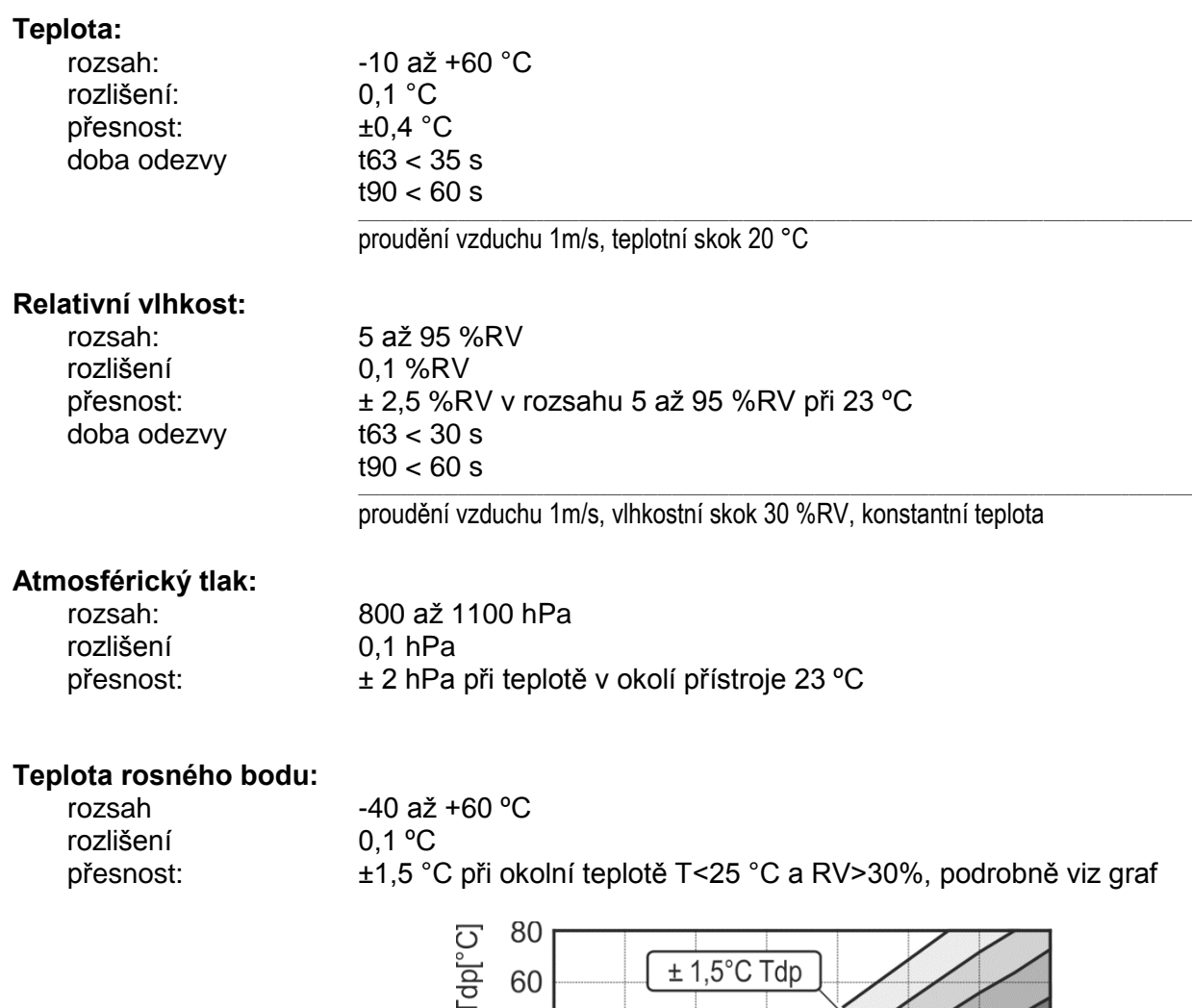

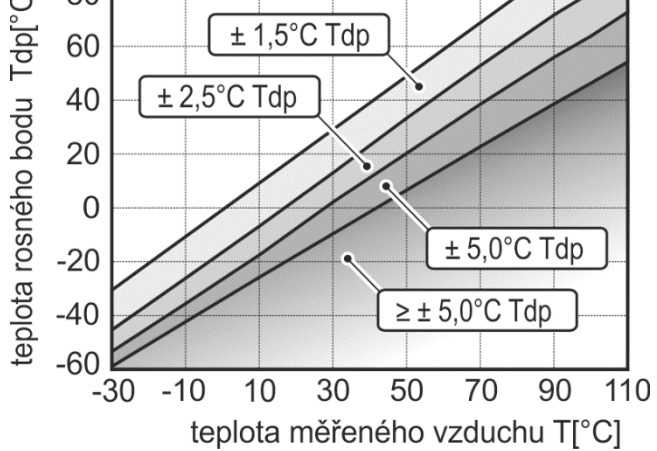

### <span id="page-4-0"></span>**Obecné parametry**

### **Interval měření a obnovování měřených hodnot na displeji:**

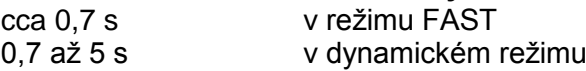

**Interval obnovování hodnot tlakové tendence na displeji:** 0,5 h

**Interval ukládání naměřených hodnot do paměti:**

10 s až 24 h (platí pouze při automatickém záznamu)

### **Kapacita paměti:**

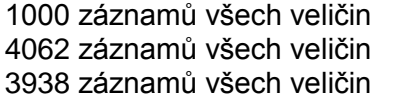

manuální záznam automatický záznam necyklický automatický záznam cyklický \_\_

Uvedené počty záznamů při automatickém režimu záznamu jsou maximální možné a mohou být dosaženy pouze tehdy, nebyl-li záznam od smazání paměti přerušen komunikací s počítačem, vypnutím a zapnutím záznamu nebo celého přístroje.

### **Hodiny reálného času:**

nastavitelné z počítače, integrovaný kalendář včetně přestupných let chyba přesnosti vnitřních hodin: < 200 ppm (tj. 0,02 %, 17,28 s za 24 h)

### **Napájení:**

baterie 9V nebo adaptér 12 Vss s akumulátorem NiMH 9V

\_\_ Při napájení přístroje z vnějšího adaptéru musí být vnitřní 9V baterie nahrazena dobíjecím NiMH akumulátorem. Akumulátor je při provozu z adaptéru dobíjen pouze udržovacím proudem. Je-li zcela vybitý, trvá jeho nabití v přístroji cca 100 hodin. Přístroje s akumulátorem nejsou určeny pro trvalý provoz bez připojeného síťového adaptéru, akumulátor slouží pouze jako záloha pro případ výpadku sítě (hrozí zničení akumulátoru jeho vybitím pod přípustnou mez!).

### **Průměrný odběr proudu:**

0,3 až 1,3 mA dle způsobu provozu přístroje

Životnost napájecí baterie je závislá na nastaveném režimu obnovování displeje (nastavení viz dále). V režimu FAST probíhají jednotlivá měření s nejkratším intervalem a tomu odpovídá největší spotřeba proudu. V režimu dynamického obnovování displeje přístroj prodlužuje interval obnovování displeje až na 5 s v případě, že měřené veličiny zůstávají konstantní a zkrátí jej na cca 0,7 s, jestliže se měřené veličiny změní. Spotřeba proudu je v tomto režimu za běžného provozu podstatně nižší, životnost baterie se může prodloužit až 4x. Doporučujeme proto používat režim FAST pouze v těch případech, kdy nevyhovuje pomalejší odezva přístroje na změny vstupních veličin.

\_\_

Pokles napětí baterie pod 7 V je signalizován blikajícím nápisem "BAT" v režimu zobrazení hodnot měřených veličin a režim FAST je automaticky potlačen z důvodu šetření baterie. Rovněž akustická signalizace alarmů a podsvícení displeje jsou vyřazeny z činnosti.

### **Elektromagnetická kompatibilita:**

Zařízení vyhovuje v souladu s ČSN EN 61326-1 těmto normám:

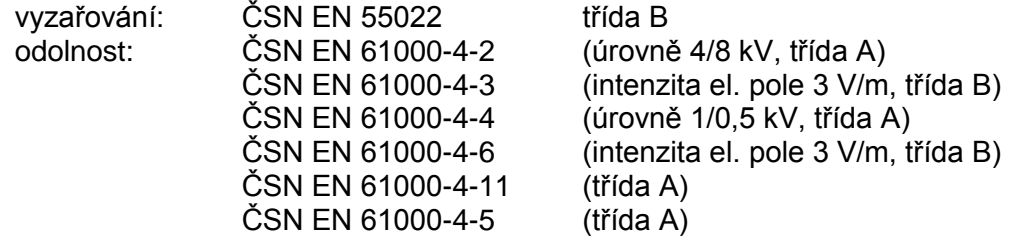

\_\_

### **Komunikace s počítačem:**

USB port (zásuvka USB mini)

#### **Displej:**

podsvícený dvouřádkový LCD

podsvícení se automaticky vypne 10 s po posledním stisku klávesy

#### **Krytí:**

IP20

#### **Rozměry:**

191 x 71 x 27 mm

#### **Hmotnost:**

cca 155 g včetně baterie a bez sondy

### <span id="page-5-0"></span>**Provozní podmínky**

### **Rozsah provozní teploty přístroje:**

-10 až +60 °C, přístroj

### **Rozsah provozní vlhkosti přístroje:**

5 až 95 %RV (bez kondenzace)

#### **Zakázané manipulace:**

- není dovoleno bezdůvodně snímat krytku senzorů a provádět jakékoliv činnosti vedoucí k mechanickému poškození senzorů pod krytkou
- senzory pod krytkou sondy nesmí přijít do přímého styku s vodou nebo jinými kapalinami

#### **Upevnění přístroje:**

samolepící dvoudílnou příchytkou dual lock nalepenou na čistý, odmaštěný a hladký povrch

## <span id="page-6-0"></span>**Rozměrový náčrt**

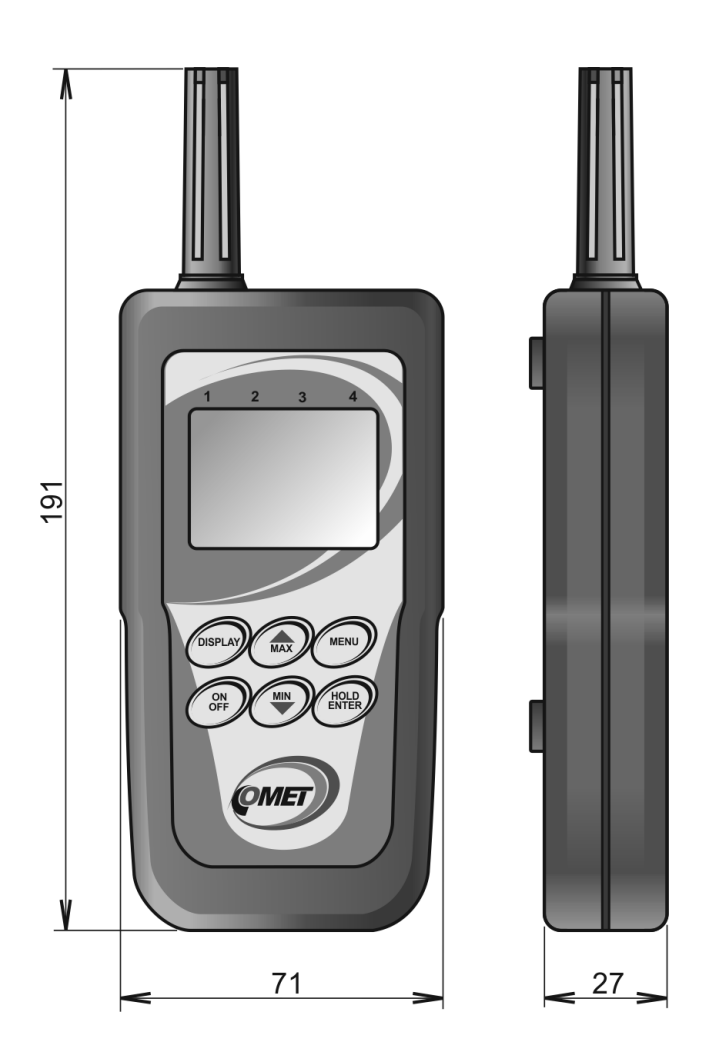

## <span id="page-7-0"></span>**Obsluha přístroje**

### <span id="page-7-1"></span>**Zapnutí a vypnutí přístroje**

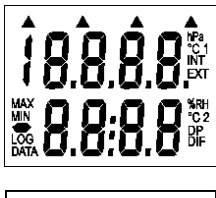

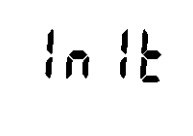

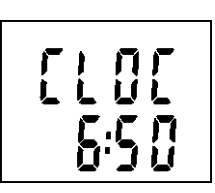

Přístroj se zapíná stiskem klávesy ON/OFF. Po zapnutí se na okamžik rozsvítí všechny znaky displeje pro jeho případnou kontrolu. Je-li klávesa ON/OFF při zapnutí přidržena stisknuta, svítí všechny znaky displeje až do uvolnění klávesy ON/OFF. Při běžném provozu se poté přístroj přepne do režimu měření a zobrazení hodnot měřených veličin.

Došlo-li od posledního nastavení času ve vnitřních hodinách přístroje k poklesu napětí baterie pod kritickou mez nebo k jejímu odpojení na dobu delší než cca 1 min, proběhne po zapnutí nová inicializace přístroje (nápis INIT může svítit až 12 s !).

Po ukončení inicializace se přístroj přepne do režimu zobrazení času, aby upozornil na případně nesprávný vnitřní čas. Nové nastavení času se provádí pomocí počítače. Stiskem kl. MENU je možné přístroj přepnout do režimu zobrazení hodnot měřených veličin.

Zapnutý přístroj lze kdykoliv vypnout stiskem klávesy ON/OFF, přičemž veškerá nastavení přístroje zůstanou zachována. Byl-li před vypnutím přístroje spuštěn záznam, bude záznam se stejnými parametry pokračovat i po opětovném zapnutí přístroje.

### <span id="page-7-2"></span>**Zobrazení hodnot měřených veličin**

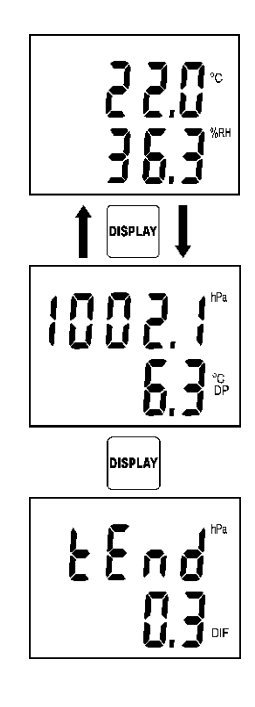

V tomto režimu je přístroj vždy po zapnutí, z jiných zobrazovacích režimů se do tohoto lze vždy vrátit stiskem nebo opakovaným stiskem klávesy MENU.

Na horním řádku displeje se zobrazuje prostorová teplota vzduchu (°C), na dolním řádku relativní vlhkost vzduchu (%RH).

K zobrazení další měřené nebo vypočítávané veličiny dojde po stisku klávesy DISPLAY.

Přístroj poté zobrazuje atmosférický tlak na horním řádku (hPa) a rosný bod (DP) na dolním řádku.

Jako poslední se zobrazuje hodnota tlakové tendence (hPa), která představuje rozdíl tlaku aktuálního a tlaku před 3 hodinami. Jestliže není přístroj zapnutý alespoň 3 h, není hodnota tlakové tendence ještě dostupná a na displeji jsou zobrazeny pomlčky (--).

### <span id="page-8-0"></span>**Funkce zachycení aktuální měřené hodnoty (HOLD) a minimální a maximální hodnoty**

Stiskem klávesy HOLD v režimu zobrazení hodnot měřených veličin (indikováno krátkým pípnutím) dojde k zachycení aktuálních měřených hodnot do jednoúrovňové vnitřní paměti, odkud je lze vyvolat volbou z menu (viz dále). Po každém dalším stisku klávesy HOLD v režimu zobrazení hodnot měřených veličin budou dosavadní hodnoty, uložené v paměti HOLD, vždy přepsány aktuálními naměřenými hodnotami.

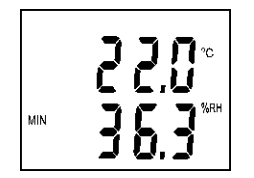

Zapnutý přístroj neustále aktualizuje paměť minimální a maximální hodnoty jednotlivých veličin. Zobrazení údajů z ní lze docílit stiskem klávesy MIN (nebo MAX) v režimu zobrazení hodnot měřených veličin, přičemž zobrazené minimální (maximální) hodnoty jsou na displeji indikovány nápisem MIN (MAX). Stiskem klávesy DISPLAY se zobrazí minimální (nebo maximální) hodnoty dalších veličin. Opětovným stiskem klávesy MIN (MAX) nebo stiskem klávesy MENU se přístroj vrátí do režimu zobrazení hodnot měřených veličin. Paměť min. a max. hodnot je nulována potvrzením volby CLR z menu (viz dále). Hodnoty v paměti HOLD, MIN i MAX zůstávají zachovány i po vypnutí přístroje klávesou ON/OFF.

### <span id="page-8-1"></span>**Funkce a nastavení přístupné přes menu**

Po stisku klávesy MENU přejde přístroj do režimu prohlížení jednotlivých položek menu, jimiž lze listovat pomocí kláves se šipkami nahoru a dolů. Opětovným stiskem kl. MENU se přístroj vrátí do režimu zobrazení hodnot měřených veličin.

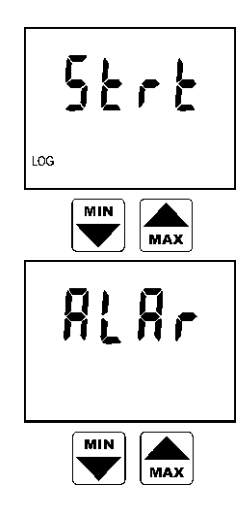

První nabídkou je START/STOP záznamu. Tato položka je ve dvou variantách: je-li záznam zastaven, nabízí se spuštění záznamu (symbol Strt = START), je-li naopak záznam už spuštěn, nabízí se zastavení záznamu (nápis STOP). Potvrzení (obou variant) této volby se provádí klávesou ENTER.

Upozornění: je-li indikována slabá baterie, nelze záznam spustit.

Stiskem klávesy ENTER lze vstoupit do režimu nastavení hranic alarmů pro všechny veličiny (popis nastavení viz dále).

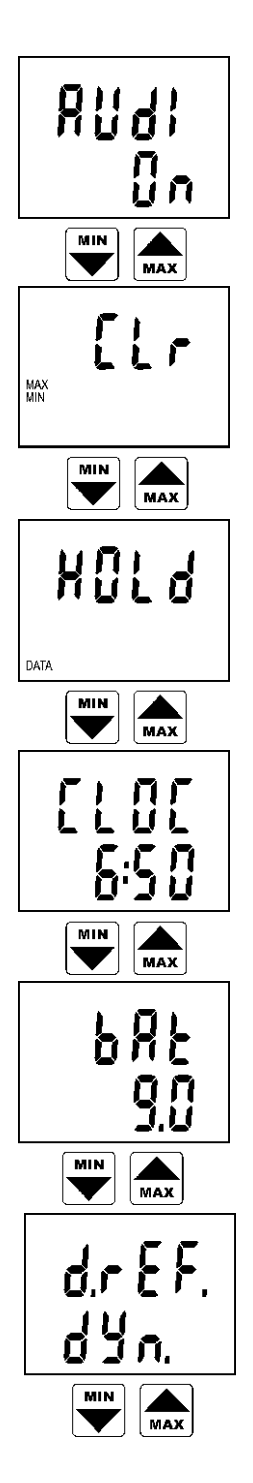

Indikuje zapnutí (On) nebo vypnutí (OFF) akustické signalizace překročení hranic alarmů. Stiskem klávesy ENTER lze aktuální stav změnit v opačný. Upozornění: je-li baterie už slabá, akustická signalizace z důvodu omezení odběru proudu nepracuje a to nezávisle na nastavení této volby.

Mazání paměti minimální a maximální hodnoty všech veličin. Mazání je provedeno po stisku klávesy ENTER, což je potvrzeno rozsvícením nápisu YES na dolním řádku displeje.

Po stisku klávesy ENTER se zobrazí naměřené hodnoty, zachycené v paměti HOLD. Přepínání mezi jednotlivými zachycenými veličinami je možné přes klávesu DISPLAY. Tento režim lze ukončit stiskem klávesy MENU.

Čas (hodina a minuta) ve vnitřních hodinách přístroje. Po stisku klávesy ENTER lze zkontrolovat také nastavené datum (den, měsíc, rok).

Zobrazuje se orientační hodnota napětí částečně zatížené baterie. Z této hodnoty lze posoudit stav baterie.

Indikuje režim obnovování displeje. V režimu FAST probíhají jednotlivá měření nejrychleji za sebou s pevným intervalem cca 0,7 s. V režimu dynamického obnovování displeje (DYN.) přístroj každých 15 s zdvojnásobí interval měření a obnovování displeje až na max. 5 s za předpokladu stabilních hodnot teploty na obou vstupech a zkrátí jej na cca 0,7 s, jestliže se měřené hodnoty změní. Tento režim za běžného provozu výrazně šetří baterii. Mezi oběma režimy lze přepínat klávesou ENTER.

Upozornění: je-li baterie už slabá, režim FAST je z důvodu omezení odběru proudu nefunkční a to nezávisle na nastavení této volby.

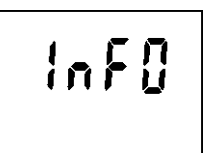

Po každém stisku klávesy ENTER se zobrazí postupně informace o nastaveném intervalu ukládání, aktuálním typu záznamu (MODE), stupni zaplnění paměti (MEMO - v automatickém záznamovém režimu se zobrazí zaplnění paměti v procentech, v manuálním režimu se zobrazí počet uložených záznamů) a servisní informace o verzi vnitřního ovládacího programu (horní řádek displeje) spolu s konfigurací přístroje vzhledem k měřeným veličinám (dolní řádek).

### <span id="page-10-0"></span>**Indikace a nastavení alarmů**

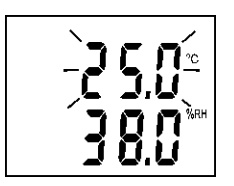

Pro každou veličinu lze nastavit dolní a horní mez, jejichž překročení je indikováno blikáním hodnoty příslušné veličiny na displeji. Byl-li alarm příslušné veličiny nově zjištěn (tzn. byl neaktivní při předchozím měření), přepne se displej navíc do takového zobrazovacího režimu, aby hodnota měřené veličiny, jíž se alarm týká, byla na displeji viditelná. Je-li aktivní alarm alespoň jedné veličiny, může přístroj na tuto skutečnost upozorňovat rovněž přerušovaným akustickým signálem, je-li to povoleno nastavením položky menu AUDI na "On" (způsob nastavení viz výše). Aktivace alarmů každé jednotlivé veličiny může být zakázána nastavením dolní meze alarmu příslušné veličiny na její maximální nastavitelnou hodnotu, což je indikováno nápisem OFF místo číselné hodnoty. Hodnota horní meze téhož alarmu je pak lhostejná.

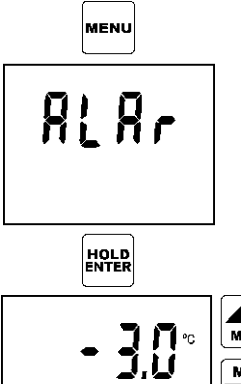

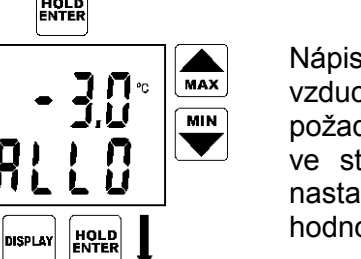

Pro nastavení alarmů je nutno z menu vybrat položku ALAR (nastavení alarmů) a volbu potvrdit klávesou ENTER.

Následující popis nastavení alarmů je vzorem pro nastavení alarmů všech veličin.

Nápis ALLO indikuje nastavovanou dolní mez alarmu, zde teploty vzduchu. Klávesami se šipkami nahoru/dolů lze nastavit požadovanou hodnotu dolní meze. Přidržením klávesy nahoru (dolů) ve stisknuté poloze lze snadno opakovaně zvyšovat (snižovat) nastavovanou hodnotu. Stiskem klávesy ENTER je nastavená hodnota dolní meze potvrzena.

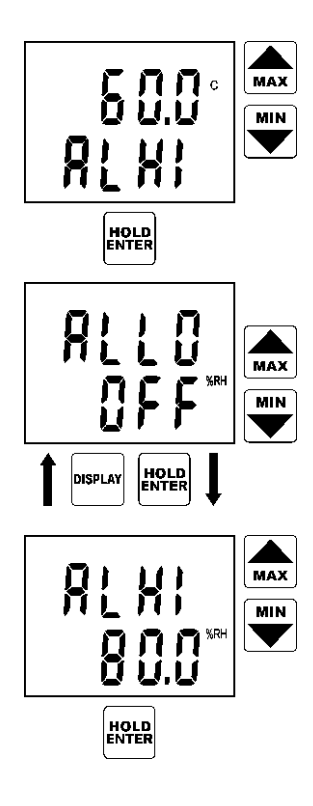

Nápis ALHI indikuje nastavovanou horní mez téhož alarmu. Postup nastavení hodnoty na požadovanou velikost je totožný s nastavením dolní meze alarmu. V případě potřeby je možno se vrátit zpět na nastavení dolní meze téhož alarmu klávesou DISPLAY. Stiskem klávesy ENTER je nastavená hodnota horní meze potvrzena.

Přístroj dále nabízí nastavení alarmu další veličiny (relativní vlhkost). Postup nastavení alarmů všech veličin je zcela totožný s výše uvedeným nastavením alarmu teploty. Nebude-li alarm pro danou veličinu využíván, je možno jej vypnout nastavením dolní meze alarmu na její maximální nastavitelnou hodnotu, jak je tomu v tomto případě. Číselná hodnota dolní meze alarmu se pak změní na nápis OFF.

Je-li alarm dané veličiny vypnut, je nastavení hodnoty horní meze téhož alarmu lhostejné.

Následuje nastavení alarmů ostatních veličin mimo tlakové tendence.

Nastavení alarmů lze kdykoliv ukončit klávesou MENU, přičemž hodnoty mezí alarmů nastavené do okamžiku stisku klávesy MENU zůstávají platné.

## <span id="page-12-0"></span>**Záznamový režim**

V záznamovém režimu se naměřené hodnoty ukládají do záznamové paměti přístroje, odkud je lze přenést přes USB port do osobního počítače. Záznamová paměť je energeticky nezávislá, tzn. že i při vybití baterie (nebo jejím odpojení) nebudou uložená data ztracena.

Přístroj může pracovat ve dvojím záznamovém režimu:

- *automatický režim* aktuální naměřené hodnoty se opakovaně ukládají do záznamové paměti v nastavitelném časovém intervalu, přičemž okamžiky ukládání jsou pro větší přehlednost výpisu voleny tak, aby probíhaly v celočíselných násobcích času - tj. např. při intervalu ukládání 15 minut bude hodnota uložena každou 15., 30., 45. a 00. minutu a nultou sekundu v každé hodině, při intervalu 3 hodiny se bude měřit v 00:00:00 hod., 03:00:00 hod., 06:00:00 hod. atd. Z toho vyplývá, že po spuštění automatického záznamu přístroj vyčká do prvního nejbližšího celočíselného násobku času a pak teprve provede uložení první hodnoty.
- *manuální režim* aktuální naměřené hodnoty se uloží vždy po stisku kl. ENTER (přístroj musí být v režimu zobrazení hodnot měřených veličin) a každé uložení je indikováno krátkým pípnutím se zobrazením pozice záznamu v paměti (na displeji bude nápis MEMO s pořadovým číslem záznamu). V tomto režimu lze uložit max. 1000 záznamů.

Je možné nastavit tři typy záznamu (MODE):

- **automatický záznam necyklický**, kdy je záznam po zaplnění paměti zastaven a na displeji je zobrazeno hlášení MEMO FULL (hlášení zhasne po stisku libovolné klávesy)
- **automatický záznam cyklický**, kdy po zaplnění paměti jsou nejstarší zaznamenané hodnoty přepisovány hodnotami novými

**manuální záznam**, určený pro ruční ukládání naměřených hodnot klávesou ENTER

Různé typy záznamů nejsou vzájemně slučitelné a při změně nastavení typu záznamu musí být (a je) vždy současně smazána záznamová paměť přístroje.

Probíhající záznam bude vždy přerušen připojením počítače k přístroji nebo vypnutím přístroje klávesou ON/OFF. Aby se zabránilo zaznamenávání naměřených hodnot, zkreslených vlivem slabé baterie, bude probíhající záznam automaticky ukončen, zjistí-li přístroj během měření pokles napětí baterie pod 7 V.

### <span id="page-12-1"></span>**Spuštění záznamu povelem z klávesnice přístroje**

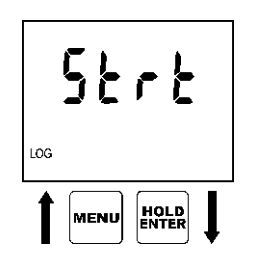

Z klávesnice přístroje lze spustit záznam potvrzením položky menu START (symbol Strt) klávesou ENTER.

Upozornění: je-li indikována slabá baterie, nelze záznam spustit.

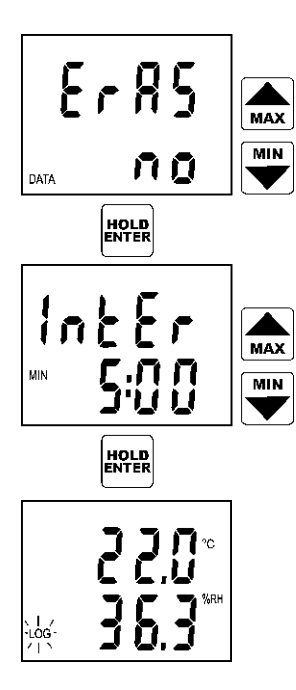

Přístroj dále nabízí možnost vymazání záznamové paměti (ERAS). Nemá-li být paměť před spuštěním záznamu vymazána, stačí potvrdit klávesou ENTER nabízenou volbu ERAS NO (nemazat).

Nyní přístroj zobrazuje nastavený interval ukládání naměřených hodnot do paměti. Je-li třeba jej změnit, provede se nové nastavení klávesami se šipkami. Interval 10 sec je zobrazen jako **MIN 0:10**, minutové intervaly jsou zobrazeny **MIN x:00** a intervaly hodinové **x:Ho**. Nastavený interval se potvrdí kl. ENTER. Upozornění: je-li nastaven manuální typ záznamu, je tato položka přeskočena (interval se nenastavuje).

Záznam je spuštěn a přístroj se vrátí do režimu zobrazení hodnot měřených veličin. Spuštěný záznam je v tomto zobrazovacím režimu indikován na displeji rozsvíceným symbolem LOG. Je-li paměť už zaplněna nad 90 %, symbol LOG bliká (platí pouze pro automatický záznam).

### <span id="page-13-0"></span>**Start záznamu s mazáním záznamové paměti a volbou typu záznamu**

Záznamovou paměť lze vymazat pouze tehdy, je-li záznam zastaven. Změnit typ záznamu je možné pouze po předchozím vymazání paměti. Mazání paměti je volitelnou součástí výše popsané procedury START záznamu. Upozornění: smazaná data už nelze žádným způsobem obnovit!

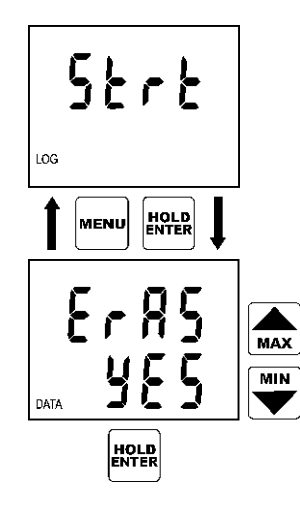

Je-li potřeba před spuštěním záznamu smazat paměť, je nutno nejprve zvolit z menu položku START záznamu (symbol Strt) a potvrdit ji klávesou ENTER.

Upozornění: je-li indikována slabá baterie, nelze záznam spustit a tedy ani mazat paměť

Nyní přístroj nabízí možnost vymazání paměti (ERAS). Přednastavena je volba ERAS NO (nemazat). Aby bylo možno paměť vymazat, je nutno změnit nabídku pomocí kláves se šipkami na ERAS YES (smazat) a potvrdit ji klávesou ENTER.

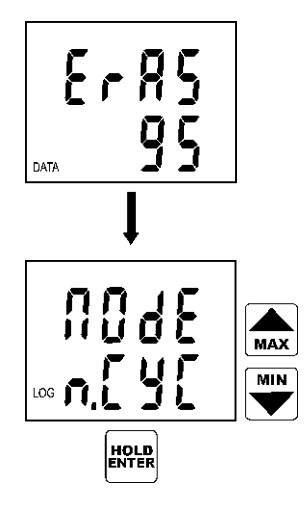

Tím je spuštěna procedura mazání, její průběh je indikován na displeji průběžným zobrazením procentuální hodnoty velikosti už vymazané paměti (číslicemi 0 až 100).

Po ukončení mazání je nutno zvolit jeden ze tří možných typů záznamu (MODE) použitím kláves se šipkami (necyklický záznam je označen symbolem n.CYC, cyklický záznam symbolem CYCL a manuální záznam symbolem MAn). Je-li zvolen manuální typ záznamu, je po potvrzení kl. ENTER záznam ihned spuštěn. V automatickém režimu záznamu (tj. cyklický nebo necyklický) je ještě před spuštěním záznamu nabídnuta naposled použitá hodnota intervalu ukládání, kterou je rovněž nutno potvrdit nebo změnit postupem už výše popsaným.

### <span id="page-14-0"></span>**Zastavení záznamu povelem z klávesnice**

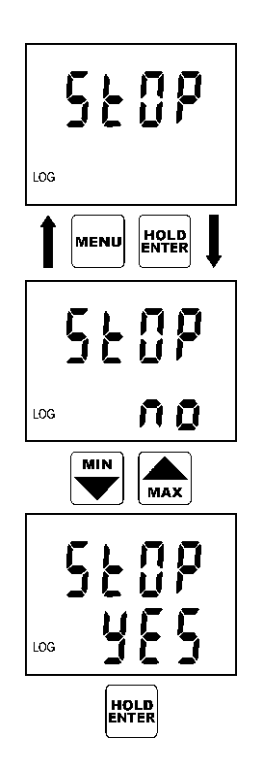

Z klávesnice přístroje lze spuštěný záznam zastavit potvrzením položky menu STOP klávesou ENTER.

Pro potvrzení úmyslu zastavit záznam se zobrazí nápis STOP NO (nezastavovat), který lze změnit některou z kláves se šipkami na STOP YES (zastavit). Záznam stále běží.

Záznam je zastaven v okamžiku, kdy je potvrzena nabídka STOP YES klávesou ENTER. Přístroj se poté přepne zpět do režimu zobrazení hodnot měřených veličin.

## <span id="page-15-0"></span>**Připojení přístroje na osobní počítač**

K propojení přístroje s osobním počítačem slouží dodaný komunikační USB kabel. Po dobu, kdy je přístroj propojen s počítačem, svítí na displeji nápis PC a neprobíhá měření ani záznam. Klávesnice je s výjimkou klávesy ON/OFF vyřazena z činnosti.

Načtením obsahu paměti do počítače lze získat protokol o měření obsahující výrobní číslo přístroje a tabulku naměřených hodnot s pořadovým číslem měření, časem a změřenou hodnotou.

Po odpojení komunikačního kabelu zhasne do 2 s nápis PC a přístroj se chová stejně jako po zapnutí klávesou ON/OFF. Byl-li před připojením počítače spuštěn záznam, bude záznam se stejnými parametry pokračovat i po odpojení počítače, ovšem jen za předpokladu, že během komunikace nedošlo k novému nastavení parametrů záznamu (vč. zapnutí/vypnutí záznamu).

#### **POZOR! Pokud necháte USB kabel připojený a nebudete komunikovat s přístrojem déle než cca 5 minut, přístroj se automaticky vypne.**

## <span id="page-16-0"></span>**Programové vybavení přístroje**

### <span id="page-16-1"></span>**Instalace programu na osobní počítač s OS Windows**

Instalační program je společný pro obě verze uživatelského programu, tj. základní (zdarma) i rozšířenou (placenou). Nainstalovaný uživatelský program se při prvním spuštění dotazuje na licenční klíč - pokud je zadán, proveďte registraci programu dle zobrazených instrukcí a program poběží jako rozšířená verze, v opačném případě se program spustí v základní verzi. Licenční klíč je také možno zadat kdykoliv později.

Instalační program je zdarma k dispozici na internetové adrese www.cometsystem.cz, nebo může být objednán na CD jako volitelné příslušenství.

### • **instalace z internetu:**

navštivte www.cometsystem.cz a klikněte na odkaz Programy, odkud stáhněte Program pro dataloggery Comet do svého počítače. Po spuštění staženého souboru logger.exe se nechejte vést pokyny Instalátoru.

### • **instalace z instalačního CD:**

vložte instalační CD do CD-ROM mechaniky a vyčkejte automatického spuštění Instalátoru. Nespustí-li se Instalátor automaticky (závisí na nastavení operačního systému), vyhledejte v prohlížeči souborů soubor CDSetup.exe v hlavním adresáři instalačního CD a poklepáním jej spusťte. Dále se nechejte vést pokyny Instalátoru. Z jeho nabídky pak zvolte Program pro dataloggery.

### <span id="page-16-2"></span>**Práce s programem pro Windows**

### Komunikace s přístrojem

Nejdříve připojte komunikační kabel k USB portu počítače. Zasuňte druhý konec komunikačního kabelu do přístroje a spusťte přenos údajů do počítače (volbou menu Soubor - Z přístroje, klávesou F4 nebo tlačítkem na liště nástrojů). Program vyhledá spojení s přístrojem a přenese data. Počítač nabídne jméno, pod kterým bude soubor s měřením uložen na disk. Implicitně se soubory ukládají do souborů s příponou \*.msb. Jméno souboru je vytvořeno z roku, měsíce a dne vytvoření souboru a z pořadového čísla v daném dni. Souboru je možno přiřadit libovolné jiné jméno nebo umístění. Po potvrzení jména je možno zadat krátký popis, který může např. obsahovat podmínky nebo místo měření a ukládá se spolu s naměřenými údaji.

### Prohlížení naměřených údajů

Naměřené údaje lze načíst buď přímo ze záznamníku, nebo z dříve vytvořeného souboru na disku (příkaz Soubor - Z disku, klávesa F3). Po načtení se objeví tabulka naměřených hodnot. Další informace o souboru lze získat pomocí kontextového menu tabulky - menu se objeví po stisku pravého tlačítka myši v prostoru tabulky. V kontextovém menu je možno vyvolat i funkci exportu do textového nebo databázového formátu pro další zpracování.

Graf s naměřenými průběhy lze otevřít příkazem Zobrazit - Graf nebo tlačítkem na liště nástrojů.

Další informace o jednotlivých funkcích programu je možno získat v nápovědě k programu.

### Nastavení hodnoty atmosférického tlaku přepočteného na hladinu moře

Přístroj je zkalibrován na měření absolutního (staničního) atmosférického tlaku. Pokud chcete zobrazovat tlak přepočtený na hladinu moře, musíte zadat korekční konstantu (v hPa), která se bude připočítávat k naměřenému absolutnímu tlaku. Tato konstanta závisí na nadmořské výšce stanoviště. V programu pro Windows je pro zjednodušení okno, do kterého je možno zadat přímo nadmořskou výšku stanoviště a korekce tlaku se nastaví automaticky. Správnou aktuální hodnotu tlaku přepočteného na hladinu moře lze zjistit telefonickým dotazem na nejbližší stanici hydrometeorologického ústavu. Zadávanou korekční konstantou je potom rozdíl tlaku přepočteného na hladinu moře a absolutního tlaku (zobrazovaného přístrojem).

Okno pro nastavení přepočtu tlaku se v programu pro Windows objeví po vyvolání informací o přístroji (ikonka "I" nebo klávesa F6) a následném stisku tlačítka Nastavení. Do zobrazeného okna lze zadat korekci tlaku nebo nadmořskou výšku a údaje potvrdit tlačítkem OK.

Přístroj musí být po celou dobu nastavení připojen k počítači a musí být zapnutý. Po odpojení přístroje od počítače už bude hodnota zobrazovaného tlaku zkorigovaná podle zadané korekční konstanty (nebo nadmořské výšky).

Při přemístění přístroje na místo s jinou nadmořskou výškou je nutno celý postup nastavení zopakovat. Pokud se chcete vrátit k původnímu nastavení přístroje, nastavte korekci tlaku nebo nadmořskou výšku na nulu.

Upozornění: korekční konstanta pro přepočet tlaku se vztahuje na hodnotu tlaku na displeji přístroje stejně jako na všechny záznamy hodnot tlaku uložené v paměti přístroje, tzn. že po změně korekční konstanty budou už existující záznamy tlaku, pořízené s původní korekční konstantou, po jejich načtení do počítače nově přepočítány.

## <span id="page-18-0"></span>**Výměna baterie**

Je-li baterie už slabá, nelze použít záznamový režim přístroje. Slabá baterie je indikována na displeji blikajícím nápisem "BAT", a je vhodné ji co nejdříve vyměnit za novou. Baterie je uložena pod malým posuvným krytem zespodu přístroje. Výměnu provádějte výhradně při vypnutém přístroji, v opačném případě nebude zachován vnitřní čas ani nastavení položek d.REF. a AUDI (ve volbách menu) a obsah pamětí HOLD, MIN a MAX. Ze stejného důvodu neodpojujte baterii ani u vypnutého přístroje na dobu delší než 1 min. Stane-li se tak (nebo je-li baterie zcela vybitá), je nutno nastavit správný čas pomocí počítače a v příslušných položkách menu znovu nastavit režim obnovování displeje (d.REF.), zapnutí/vypnutí akustické signalizace alarmů (AUDI) a vynulovat paměť minimálních a maximálních hodnot (CLR). Nepracuje-li přístroj po výměně zcela vybité baterie (displej už nesvítí) za novou, odpojte baterii a ponechte přístroj bez baterie cca 30 min. Během této doby obnoví vnitřní obvody přístroje, zablokované nízkým napájecím napětím, svou správnou činnost. Poté znovu připojte napájecí baterii (přístroj se ihned zapne) a obnovte správná nastavení výše uvedených položek menu přístroje.

**Vybitou baterii, příp. celý přístroj (je-li vyřazen z provozu), je nutno zlikvidovat ekologicky uložit ve zvláštním odpadu!**

## <span id="page-19-0"></span>**Technická podpora a servis přístroje**

Technickou podporu a servis zajišťuje distributor tohoto přístroje. Kontakt na něj je uveden v záručním listu, dodaném s přístrojem.